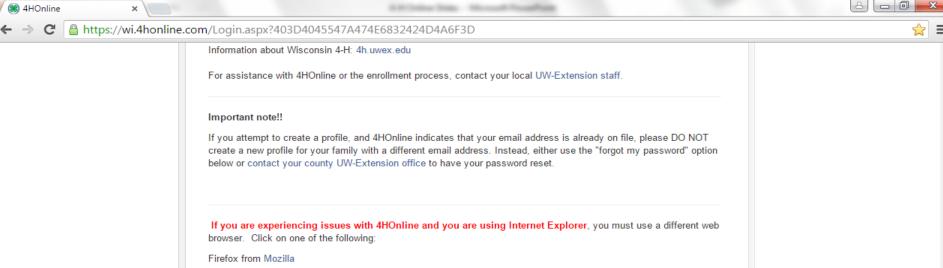

Chrome from Google

## 1. Enter E-Mail and Password

Enter your e-mail and password from when you first created an account. If you have forgotten your password, click the bubble "I forgot my password," enter your e-mail, and click "Send My Password". You will then be sent a temporary password to reset it. If you have forgotten which email you use to log in or are having trouble, contact the Extension Office at 715-346-1462.

е

| ۲         | I have a profile          |                                                                                         |   |
|-----------|---------------------------|-----------------------------------------------------------------------------------------|---|
| $\odot$   | I need to setup a profile |                                                                                         |   |
| $\odot$   | I forgot my password      |                                                                                         |   |
| Email:    |                           | ]                                                                                       |   |
| Password: |                           | -                                                                                       |   |
| Role:     | Family                    | -                                                                                       |   |
|           |                           | <b><u>2. Click Login</u></b><br>Left-click "Login" to access<br>the family home screen. | 5 |
|           |                           |                                                                                         |   |

Contact Us | Privacy Policy | Refund Policy

4H®nline

Registration

powered by 4HOnline

| https://wi.4honline.com/Con       |                                                                                                    | ×                          | × ا ا ا ا                                                                             |
|-----------------------------------|----------------------------------------------------------------------------------------------------|----------------------------|---------------------------------------------------------------------------------------|
| File Edit View Favorites Tools He | lp                                                                                                    |                            | 🗶 📆 Convert 🔻 👼 Sele                                                                  |
|                                   | Wisconsin 4-H Youth Development                                                                               | 🕩 Logout                   |                                                                                       |
|                                   | Logged in as 🚨 Leader                                                                                         | Change Password            |                                                                                       |
|                                   | My Meetings                                                                                                   |                            |                                                                                       |
|                                   | Announcements & Newsletters USer Roles Apr 30. 2014 Z-Train County                                            | ontinue to Family <b>O</b> | <b><u>2. Continue to Family</u></b><br>Left-click "Continue to<br>Family" to see your |
|                                   | Club Leader Login           Select a profile         V         No items available         V         Password: | Login to Club              | member list.                                                                          |
|                                   | Proiect Leader Login                                                                                          |                            |                                                                                       |

© Copyright 2006-2015 RegistrationMax LLC All rights reserved

~

Password:

Login to Project

×

Select a profile ...

You are connected to TEXAS1-IIS-D 4HOnline v1.1 Revision 644

Contact Us | Privacy Policy | Refund Policy

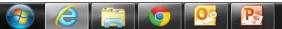

~

| 🕒 Edit Page « Portage Count 🗙 🖉 🍪 4HOnlin | ne ×                                                                                                    | - Bearing - He                     | and Propheters                                             |                  |         |                                                                                                    |
|-------------------------------------------|----------------------------------------------------------------------------------------------------|------------------------------------|------------------------------------------------------------|------------------|---------|----------------------------------------------------------------------------------------------------|
| > C 🔒 https://wi.4honline.co              | m/Member/Enrollment/Group                                                                                                    | p.aspx                             |                                                            |                  |         | 52                                                                                                    |
|                                           | If your enrollment status is Inact<br>approval.<br>If your enrollment status is Pend                                                                  |                                    |                                                            |                  | ord for |                                                                                                    |
|                                           | Leader Family Edit Family<br>123 Any Street<br>Madison, WI 53703<br>608-123-4567<br><i>4hplus.help</i> @ces.uwex.edu<br>Z-Train County [contact info] | 5                                  | dd A New Family Memb<br>select a member type<br>Add Member |                  |         |                                                                                                    |
|                                           |                                                                                                    |                                    |                                                            |                  |         |                                                                                                    |
|                                           | Name                                                                                                    | Member/Volur<br>Role Membership ID | Enrollment Status                                          | Last Active Year | Edit    |                                                                                                    |
|                                           | 1) Chilton Chickens Leader                                                                                                    | Adult 563907                       | Active                                                     | 2015-2016        | Edit 🧷  |                                                                                                    |
|                                           |                                                                                                    | roved (2013-2014)                  | Auto                                                       | 2010-2010        | Luit D  |                                                                                                    |
|                                           | Event Registrations 09/01/2016-                                                                                                    |                                    |                                                            |                  |         |                                                                                                    |
|                                           | 2) Fruitman Leader                                                                                                    | Youth                              | Pending                                                    |                  | Edit 🧷  |                                                                                                    |
|                                           | 3) Fruits Leader                                                                                                    | Adult 565416                       | Active                                                     | 2015-2016        | Edit 🧷  | 1 Event Registration                                                                                                    |
|                                           | Volunteer Screening Appr                                                                                                    | oved (2013-2014): No Restrictions  | 5                                                          |                  |         | <u>1. Event Registration</u><br>Left-click the drop-down                                                                    |
|                                           | 4) Garfield Gaggle Leader                                                                                                    | Adult 563982                       | Incomplete                                                 | 2013-2014        | Edit 🧷  | menu to select the                                                                                                    |
|                                           | □ Volunteer Screening Incor                                                                                                    | mplete (2015-2016):                |                                                            |                  | View    | member you want to                                                                                                    |
|                                           | 5) Jim Bob Leader                                                                                                    | Adult                              | Inactive                                                   |                  | Edit 🧷  | register for an event.                                                                                                    |
|                                           | 6) Test Leader                                                                                                    | Adult                              | Pending                                                    |                  | Edit 🧷  |                                                                                                    |
|                                           | Volunteer Screening Pend                                                                                                    | ding (2015-2016):                  |                                                            |                  | View    |                                                                                                    |
|                                           | Member Reports<br>Member: select a member.                                                                                                    |                                    |                                                            |                  |         | <u>2. Event</u><br>Left-click the second drop-<br>down menu to select the                                                   |
|                                           | Register A Member In An Event                                                                                                    |                                    |                                                            | •                |         | event for which you want to<br>register. If the event you are<br>looking for does not appear, it                            |
|                                           | Member: select a member.<br>Event:                                                                                                    |                                    | ,                                                          | ·                |         | has either not been created<br>yet or the member is not<br>eligible to attend based on his<br>or her age, grade, role, etc. |
| 3 6 📋 🧿 🧕                                 | S 💦 💽                                                                                                    |                                    |                                                            |                  |         | ▲ 🍡 🛱 ଐ∋ 11:04 AM<br>10/22/201                                                                                              |

| 🕒 Edit Page ‹ Portage Count 🔅 | < / 🫞 4HOnline |
|-------------------------------|----------------|
|-------------------------------|----------------|

6

-

S 💽

P

← → C 🔒 https://wi.4honline.com/Member/Enrollment/Group.asp

×

|                                            |                                             |                      |                   | 7101170                                              | 2010-2010 |              | -  |                                                                                                    |
|--------------------------------------------|---------------------------------------------|----------------------|-------------------|------------------------------------------------------|-----------|--------------|----|----------------------------------------------------------------------------------------------------|
| Volunteer S                                | creening                                    | Approved (2013       | -2014)            |                                                      |           |              |    |                                                                                                    |
| Event Regi                                 | istrations 09/01                            | 1/2016-08/31/2017    |                   |                                                      |           |              |    |                                                                                                    |
| 2) Fruitman Le                             | ader                                        | Youth                |                   | Pending                                              |           | Edit         | 1  |                                                                                                    |
| 3) Fruits Leade                            | er                                          | Adult                | 565416            | Active                                               | 2015-2016 | Edit         | 0  |                                                                                                    |
| Volunteer S                                | creening                                    | Approved (2013       | -2014): No Restri | ctions                                               |           |              |    |                                                                                                    |
| 4) Garfield Ga                             | ggle Leader                                 | Adult                | 563982            | Incomplete                                           | 2013-2014 | Edit         | 0  |                                                                                                    |
| Volunteer S                                | creening                                    | Incomplete (201      | 5-2016):          |                                                      |           | Viev         | v  |                                                                                                    |
| 5) Jim Bob Lea                             | ader                                        | Adult                |                   | Inactive                                             |           | Edit         | 0  |                                                                                                    |
| 6) Test Leader                             | r                                           | Adult                |                   | Pending                                              |           | Edit         | 0  |                                                                                                    |
| Volunteer S                                | creening                                    | Pending (2015-2      | 2016):            |                                                      |           | Viev         | v  |                                                                                                    |
|                                            |                                             |                      |                   |                                                      |           |              |    |                                                                                                    |
| Member:                                    | select a me                                 | ember                | •                 | 7                                                    |           |              |    |                                                                                                    |
|                                            |                                             | ennoer               |                   |                                                      |           |              |    |                                                                                                    |
|                                            |                                             |                      |                   |                                                      |           | -            |    |                                                                                                    |
| Report:                                    |                                             |                      |                   |                                                      |           | •            |    |                                                                                                    |
|                                            |                                             |                      |                   |                                                      |           | •            |    |                                                                                                    |
| Report:                                    |                                             |                      |                   | J                                                    |           | •            |    |                                                                                                    |
| Report:                                    | A Member In Ar                              |                      |                   | ]                                                    |           | ▼            |    |                                                                                                    |
| Report:<br>Register A<br>Member:           | A Member In An                              | uits                 | Ţ                 | ]                                                    |           |              |    |                                                                                                    |
| Report:                                    | A Member In An                              |                      |                   | ]                                                    |           | •            |    |                                                                                                    |
| Report:<br>Register A<br>Member:           | A Member In An                              | uits                 | Ţ                 |                                                      |           |              |    |                                                                                                    |
| Report:<br>Register A<br>Member:           | A Member In An                              | uits                 |                   | Download                                             |           |              |    |                                                                                                    |
| Report:<br>Register A<br>Member:           | A Member In An                              | iits<br>nal Congress | Files to          | ]                                                    |           |              |    | <u>1. Register</u>                                                                                       |
| Report:<br>Register A<br>Member:           | A Member In An                              | iits<br>nal Congress | Files to          | D Download of this event                             |           |              |    | When you have fil                                                                                        |
| Report:<br>Register A<br>Member:           | A Member In An                              | iits<br>nal Congress | Files to          | Download                                             |           |              |    | When you have fil the drop-down me                                                                       |
| Report:<br>Register A<br>Member:           | A Member In An                              | iits<br>nal Congress | Files to          | D Download of this event                             |           | ▼            | er | When you have fil<br>the drop-down me<br>these orange field                                              |
| Report:<br>Register A<br>Member:           | A Member In An<br>Leader, Fru<br>2016 Natio | iits<br>nal Congress | Files to          | Download<br>o download for this event<br>ation Types |           | vheet Regist | _  | When you have fil<br>the drop-down me<br>these orange field<br>emerge. Left-click                        |
| Report:<br>Register A<br>Member:<br>Event: | A Member In An<br>Leader, Fru<br>2016 Natio | iits<br>nal Congress | Files to          | Download<br>o download for this event<br>ation Types | Works     | •heet Regist | _  | When you have fil<br>the drop-down me<br>these orange field<br>emerge. Left-click<br>"Register" button f |
| Report:<br>Register A<br>Member:<br>Event: | A Member In An<br>Leader, Fru<br>2016 Natio | iits<br>nal Congress | Files to          | Download<br>o download for this event<br>ation Types | Works     | •heet Regist | _  | When you have fil<br>the drop-down me<br>these orange field<br>emerge. Left-click                        |

le 💷 💌 💌

▲ 🍡 🛱 🕩 11:14 AM 10/22/2015

☆≡

\*

© Copyright 2006-2015 RegistrationMax LLC All rights reserved

You are connected to TEXAS1-IIS-D 4HOnline v1.1 Revision 692

| Page « Portage Count 🗙 🖉 🏽 🏶 4HOnline | ×                                                                                     |                                        |                  | 8                         |
|---------------------------------------|---------------------------------------------------------------------------------------|----------------------------------------|------------------|---------------------------|
| C Attps://wi.4honline.com/Membe       | er/Registration/Registration.aspx                                                     |                                        |                  |                           |
|                                       | <b>9</b>                                                                              | Daumant Control Provide                |                  |                           |
|                                       | Entry Cart                                                                            | Payment Confirm Finish                 |                  |                           |
|                                       | Entry 2016 National Congress                                                          |                                        |                  |                           |
|                                       |                                                                                       |                                        |                  |                           |
|                                       | Before registering,                                                                   | , be sure to read this statem          | nent.            |                           |
|                                       | Did you used the infere                                                               | mation at the above link?              |                  |                           |
|                                       | Yes, I have read the information.:                                                    |                                        |                  |                           |
|                                       | Your Long Marro (as Managara as attests 1994                                          |                                        |                  |                           |
|                                       | Your Legal Name (as it appears on official ID):<br>Preferred First Name for name tag: |                                        |                  |                           |
|                                       | Delegate Email:                                                                       |                                        | joe@4honiine.com |                           |
|                                       | Delegate Cell Phone Number:                                                           |                                        | 555-555-1234     |                           |
|                                       | Age as of Jan 1, 2015:                                                                |                                        | x                |                           |
|                                       | T-Shirt Size (Adult)                                                                  |                                        |                  |                           |
|                                       | Small<br>Medium                                                                       |                                        |                  |                           |
| 1. Registration Entry                 | Large                                                                                 |                                        |                  |                           |
| All registration entry                | X-Large<br>2X-Large                                                                   |                                        |                  |                           |
| forms will be different               | 3X-Large                                                                              |                                        |                  |                           |
| depending on the event.               | Address of Delegate                                                                   | Sept through Dec 3rd (College Address) |                  |                           |
| Left-click the fields to              | Name of University:                                                                   |                                        |                  |                           |
| type in answers and the               | Street Address:                                                                       |                                        |                  |                           |
| drop-down menus to                    | City, State:                                                                          |                                        |                  |                           |
| select answers.                       | Zīp:                                                                                  |                                        | 12345            |                           |
|                                       |                                                                                       | Special Needs                          |                  |                           |
|                                       |                                                                                       | any special needs                      |                  |                           |
|                                       | Dietary:<br>Transportation:                                                           |                                        |                  |                           |
|                                       |                                                                                       |                                        |                  |                           |
|                                       | Please explain any needs:                                                             |                                        |                  |                           |
|                                       |                                                                                       |                                        |                  |                           |
|                                       |                                                                                       | Preferred Airport                      |                  |                           |
|                                       | Departure Airport first choice:                                                       | Choose one airport                     |                  |                           |
|                                       | Departure Airport second choice:                                                      | None 🔻                                 |                  |                           |
|                                       | Return Airport first choice:                                                          |                                        |                  | 2. Continue               |
|                                       | Return Airport second choice:                                                         | None V                                 |                  | When you have entered     |
|                                       | l c                                                                                   | Continue >>                            |                  | all required information, |
|                                       |                                                                                       |                                        |                  | left-click "Continue > >" |
|                                       |                                                                                       |                                        |                  |                           |

| 🖞 Edit Page ‹ Portage Count 🗙 🖉 鶲 4HC | Online ×                      | No. York (N. Competitive, Hone) - Microsoft South State                                                                           |                           | A - A                                                                     |
|---------------------------------------|-------------------------------|----------------------------------------------------------------------------------------------------|---------------------------|---------------------------------------------------------------------------|
| → C 🔒 https://wi.4honline             | e.com/Ach/Payment/Cart.as     | рх                                                                                                    |                           | ☆ :                                                                       |
|                                       |                               | Wisconsin 4-H Youth Development                                                                                                   | 🕩 Logout                  |                                                                           |
|                                       | Logged in as 🔓 Leader: Fruits |                                                                                                    | 🖀 Home   🗐 My Member List |                                                                           |
|                                       | Cart 2016 National            | Entry Cart Payment Confirm Finish<br>Congress<br>yet! You will need to confirm in the upcoming steps.<br>REGISTRATION INFORMATION |                           |                                                                           |
|                                       | Eve                           | nt Registrant Type                                                                                                    | Registration Fee          |                                                                           |
|                                       | 2016 National Congress        | Adult Advisor                                                                                                    | \$0.00                    |                                                                           |
|                                       | Modify Entry #                | ENTRIES<br>Item/Description                                                                                                    | Amount                    |                                                                           |
|                                       | Edit / 3690                   | Entry Fee                                                                                                    | \$0.00                    | <u>1. Check Out</u><br>If your information<br>appears correct, left-click |

## © Copyright 2006-2015 RegistrationMax LLC All rights reserved

You are connected to TEXAS1-IIS-D 4HOnline v1.1 Revision 692

Contact Us | Privacy Policy | Refund Policy

▲ 🍡 📮 🕩 11:20 AM 10/22/2015

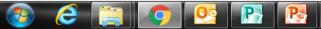

| 📔 Edit Page « Portage Cour | nt × 🛞 4HOnline ×                         |
|----------------------------|-------------------------------------------|
| ← → C 🔒 https://           | /wi.4honline.com/Ach/Payment/Payment.aspx |

🥭 🚞 📀 堅

7

| 8 | O | × |   |  |
|---|---|---|---|--|
|   | 5 | 2 | ≡ |  |

|                | ty of Wisconsin-Extension | Wisconsin 4                             | I-H Youth Dev | velopment     |            |            | 🕩 Logout                                                    |                                                                                                    |
|----------------|---------------------------|-----------------------------------------|---------------|---------------|------------|------------|-------------------------------------------------------------|----------------------------------------------------------------------------------------------------|
| Logged in as 畠 | Leader: Fruits            |                                         |               |               |            | 希 Home   🔳 | My Member List                                              |                                                                                                    |
|                | Entry                     | Cart                                    | Payment       | Confirm       | <br>Finish |            |                                                             |                                                                                                    |
|                |                           | Payment                                 | 2016 Nation   | al Congress   |            |            |                                                             |                                                                                                    |
| Pay using a n  | on-electronic method      |                                         |               |               |            |            |                                                             |                                                                                                    |
| ۲              | County/Club 4H            | Check                                   |               |               |            |            |                                                             |                                                                                                    |
|                |                           | << View Cart                            | Select Paym   | nent Method > | ≥]€—       | Change E   | You will<br>event dir<br>4-H Onli<br>paid-for<br>club. If y | ment" Method<br>never pay for a<br>ectly through<br>ne. All events w<br>by the county o<br>our fees are no<br>id-for, you may |
|                |                           | opyright 2006-201<br>u are connected to | -             | _             |            |            | asked to                                                    | reimburse the<br>r club later with                                                                                            |

Contact Us | Privacy Policy | Refund Policy

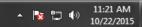

Left-click "Select Payment Method > >"

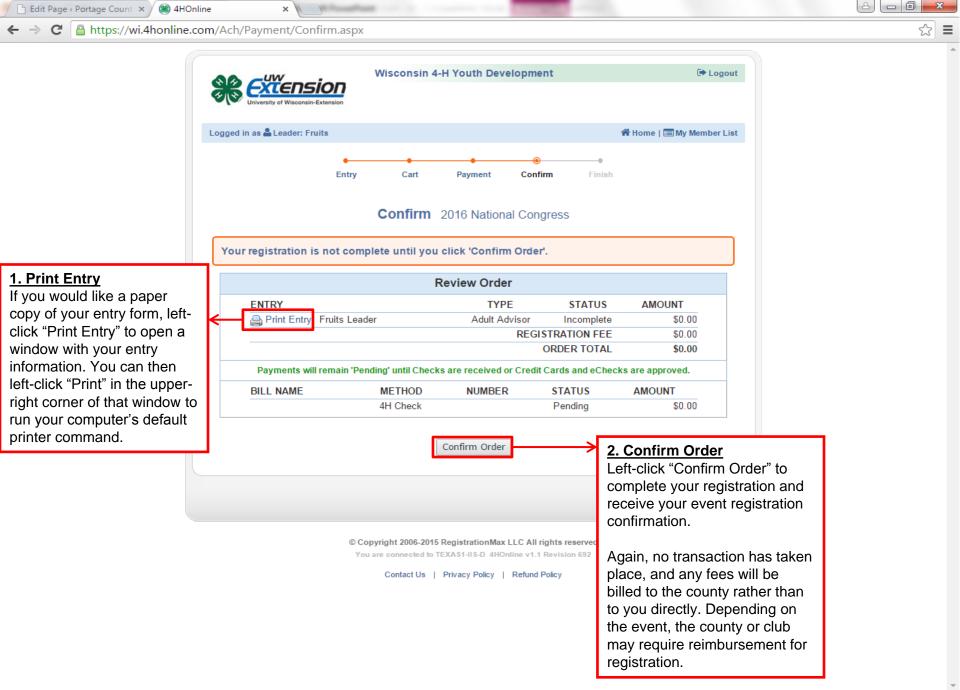

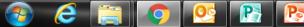